#### Three sections:

#### I. Navigator:

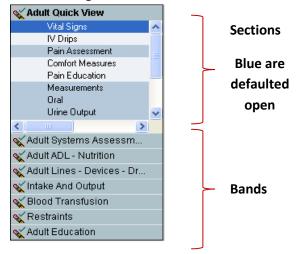

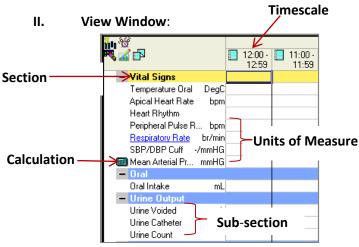

#### III. Filter Window:

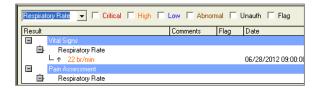

Use the **Filter window** to search for a **specific item**, ie: respiratory rate, by using the drop down arrow.

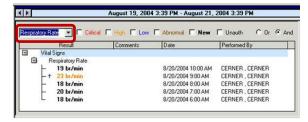

The desired results will now appear on the flowsheet in **light green**.

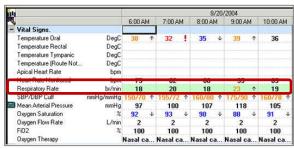

Search for all items that have **specific characteristics**:

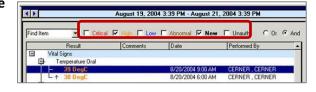

Red=Critical Results
Orange=High Results
Blue=Low Results
Brown=Abnormal Results
Light Green=Results from the Filter Window
Light Blue=Section Dividers
Black=Final/Signed Results
Purple=Documentation has not been Signed

### **Setting Preferences on Bands and Sections:**

Bands have been pre-selected by **location**. **Collapse** and **expand** sections by a **right click** on the header, or click the **-/+**.

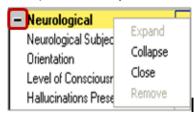

### **Setting the Timescale:**

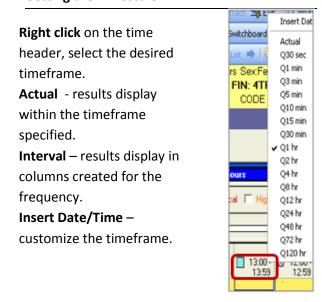

Note: the new column will disappear if the end user refreshes before documenting and signing in the column. The column will then have to be re-created.

### Changing the Date/Time Range:

Use the **arrows** on either side of the current blue date/time bar,

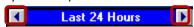

OR: Right click the date/time bar, select the

desired timeframe.

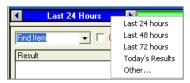

#### **Activity View:**

Some **Tasks** have now been incorporated into Iview, ie: **Activity of Daily Living**. They may be accessed from the Task List, or launched from Iview using the Current Tasks & Overdue Tasks icons.

Note: if you close the patient's chart and then re-open it,
Activity View will

Activity View
Adul Nursing Ongoing Physic
Vital Signs
Pain Assessment
Pain Interventions
Comfort Measures
Psychological - Emotional
Neurological
Glasnow Coma Scale

disappear. Click the task on the tasklist or the task icon on Iview to re-launch the task you were working on. Activity View cannot be customized. Contents are related to specific Task.

## Using the Legend:

Click Options on the menu bar. Select Show

**Legend**. The icons and their description display.

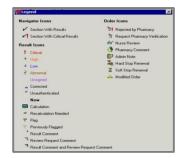

#### **Review Results:**

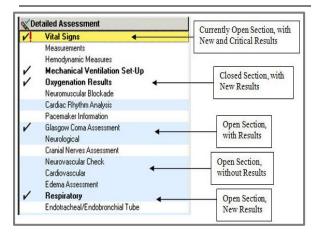

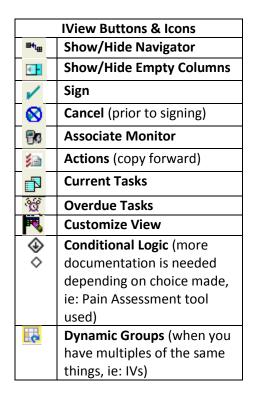

Department of Clinical Transformation 444-6952/1338 12/16/14

# Stony Brook University Medical Center

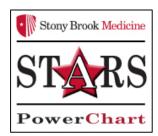

# **IView Overview for Student Nurses**

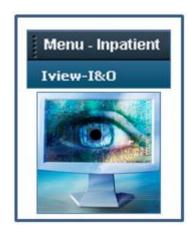

Quick Reference Guide

See your Champion for Additional help using PowerChart

OR

Call the HELP desk At 4-HELP (444-4357)